## Saving 24

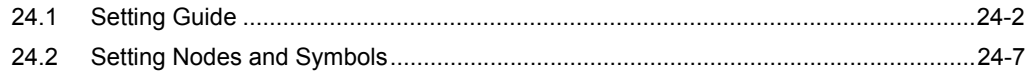

### <span id="page-1-0"></span>24.1 Setting Guide

When you finish the settings of the entry node(s), symbol(s) and function(s), save these set data as a "Network Project File".

'Pro-Server EX' reads (or reloads) this network project file, and then executes each ACTION.

Therefore, it is required to save and reload the data specified on 'Pro-Studio EX' as a network project file.

#### ■ "Basic Information" Tab

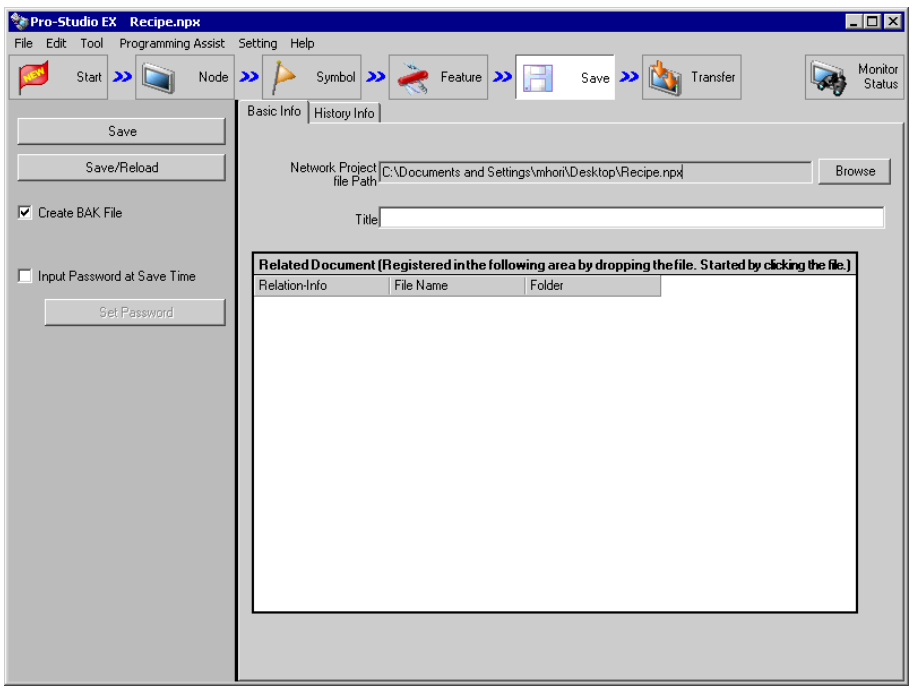

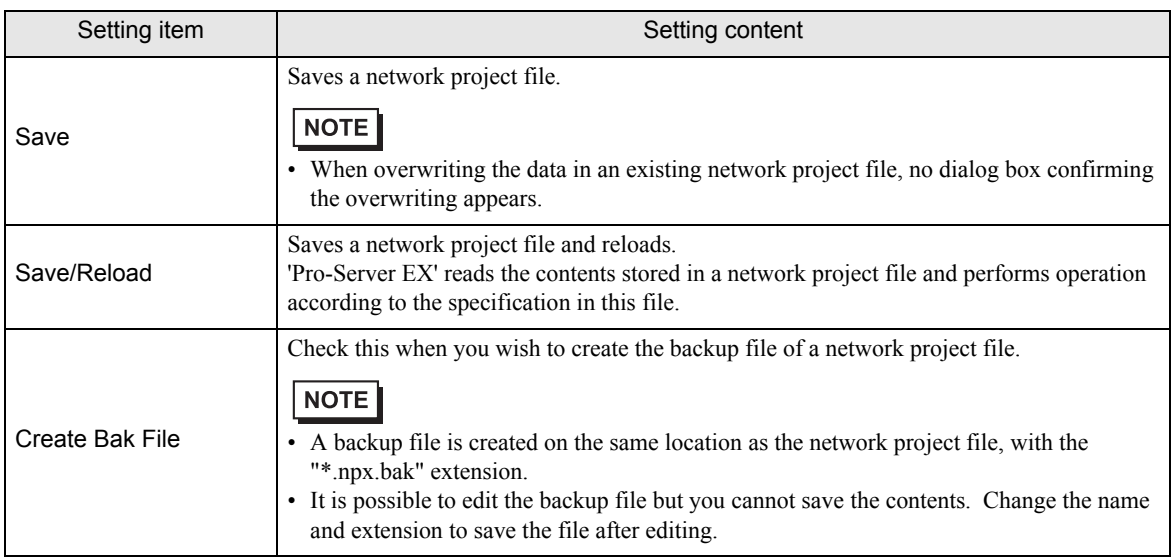

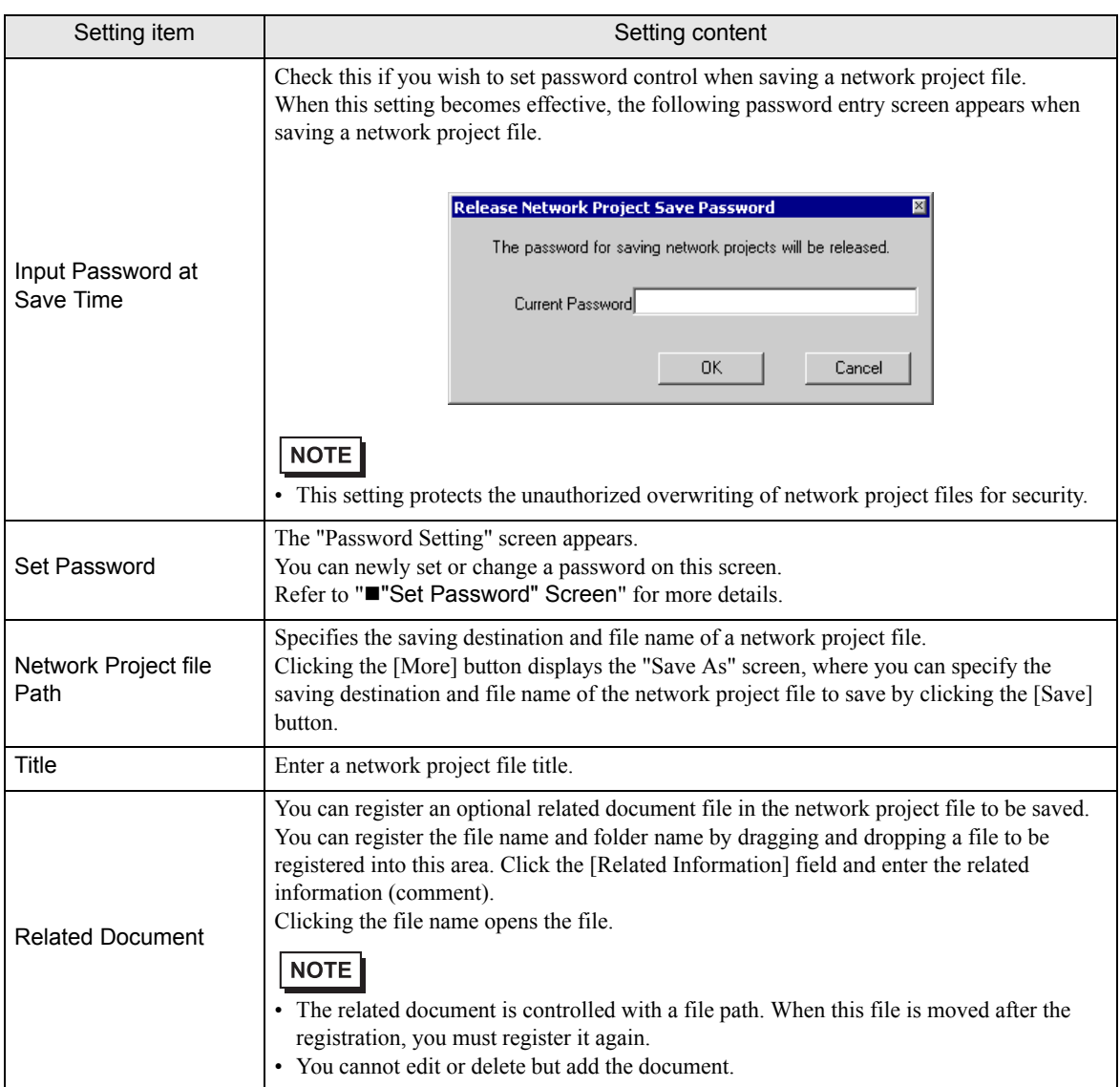

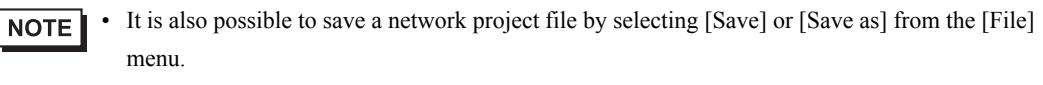

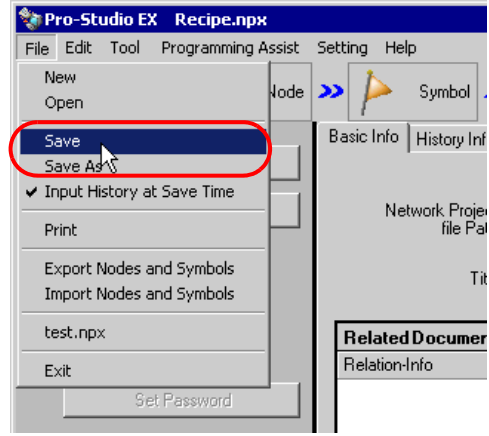

If you have checked [Input History at Save Time] in the following dialog box or of the [File] menu, the "Registration of file-related information" screen appears each time you save a network project file from the [File] menu.

The contents of this screen are the same as those in the [History information] tab shown in the next section.

Specify the necessary items and click the [Register] button to save the file.

You can also select whether or not the "Register File-Related Info" screen appears when saving a file from the menu, using the [Input History at Save Time] check box on this screen.

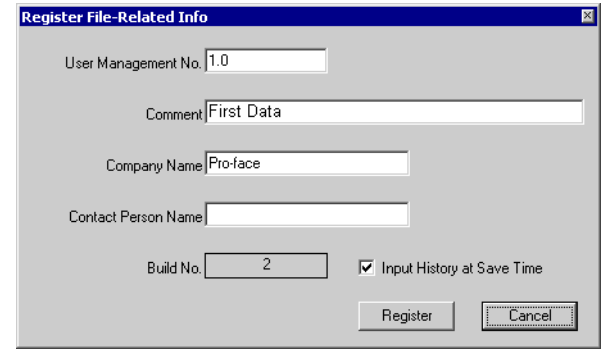

#### "History Information" Tab

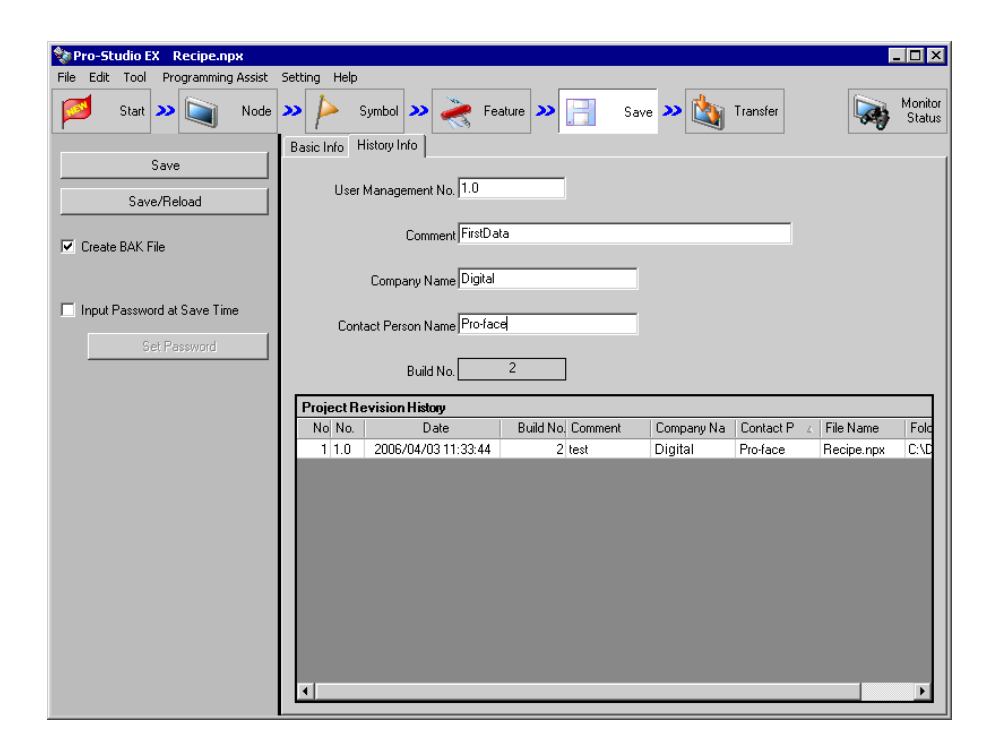

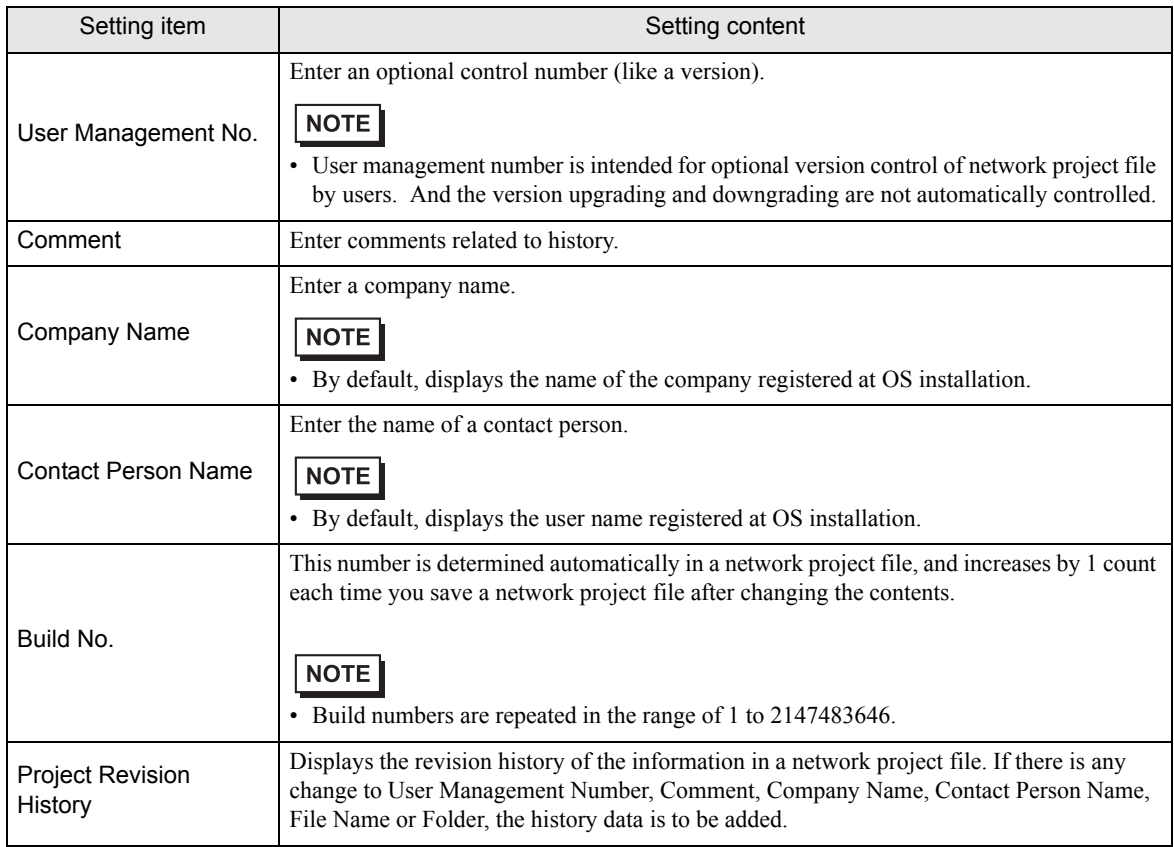

### <span id="page-5-0"></span>■ "Set Password" Screen

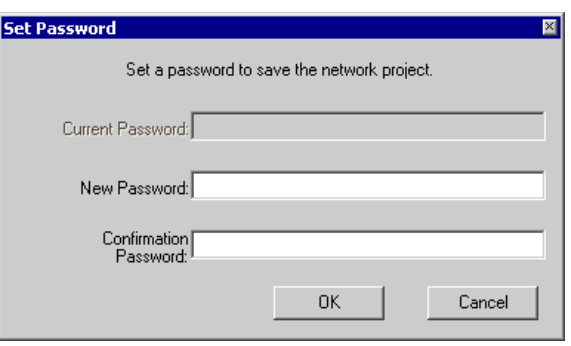

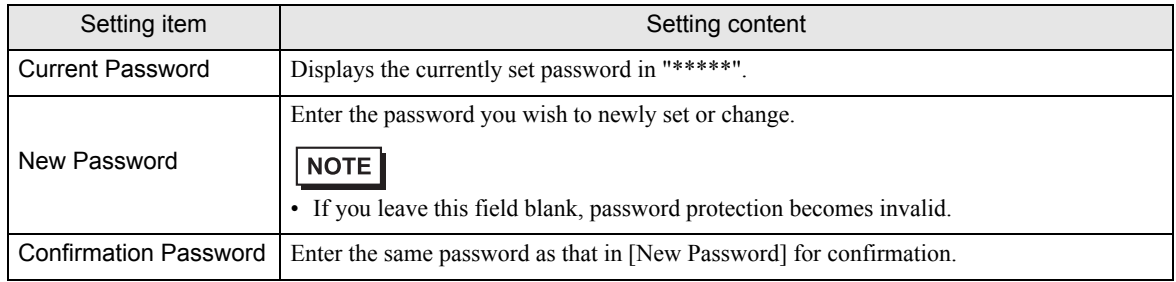

# <span id="page-6-0"></span>24.2 Setting Nodes and Symbols

Nodes and Symbols can be imported / exported in csv form. It is convenient to check the case where many symbols are edited, Nodes and Symbols by list in order to export in csv form.

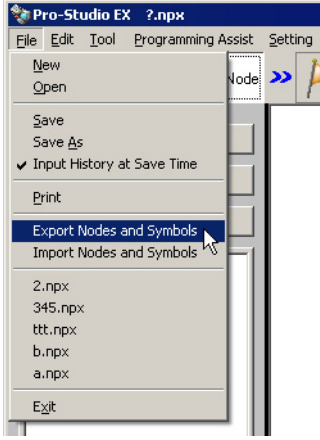

It is outputted in the following form.

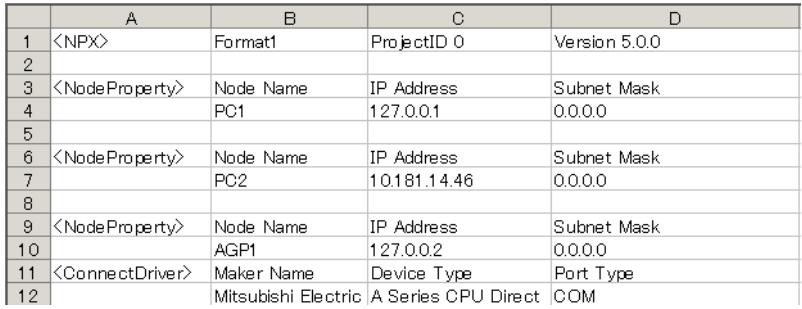